# **Versionshinweise zu Sun GlassFish Communications Server Diameter Adapter 1.0**

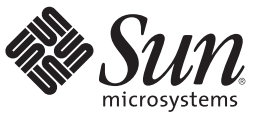

Sun Microsystems, Inc. 4150 Network Circle Santa Clara, CA 95054 U.S.A.

Teilenr.: 821–1280–10 Dezember 2009

Copyright 2009 Sun Microsystems, Inc. 4150 Network Circle, Santa Clara, CA 95054 U.S.A. Alle Rechte vorbehalten.

Sun Microsystems, Inc. hat Rechte in Bezug auf geistiges Eigentum an der Technologie, die in dem in diesem Dokument beschriebenen Produkt enthalten ist. Im Besonderen und ohne Einschränkung umfassen diese Ansprüche in Bezug auf geistiges Eigentum eines oder mehrere Patente und eines oder mehrere Patente oder Anwendungen mit laufendem Patent in den USA und in anderen Ländern.

Rechte der US-Regierung – Kommerzielle Software. Für bei der Regierung beschäftigte Benutzer gelten die Standardlizenzvereinbarung von Sun Microsystems, Inc. sowie die einschlägigen Bestimmungen des FAR und seiner Ergänzungen.

Dieses Lieferung schließt möglicherweise Materialien ein, die von Fremdanbietern entwickelt wurden.

Teile dieses Produkts können von Berkeley BSD Systems abgeleitet und durch die University of California lizenziert sein. UNIX ist eine eingetragene Marke in den Vereinigten Staaten und anderen Ländern und wird ausschließlich durch die X/Open Company Ltd. lizenziert.

Sun, Sun Microsystems, das Sun-Logo, das Solaris-Logo, das Java-Kaffeetassen-Logo, docs.sun.com, Java, Java und Solaris sind Marken oder eingetragene Marken von Sun Microsystems, Inc. oder dessen Tochterunternehmen in den USA und anderen Ländern. Sämtliche SPARC-Marken werden unter Lizenz verwendet und sind Marken oder eingetragene Marken von SPARC International Inc. in den Vereinigten Staaten und anderen Ländern. Produkte mit der SPARC-Marke basieren auf einer von Sun Microsystems Inc. entwickelten Architektur.

Die grafischen Benutzeroberflächen von OPEN LOOK und Sun<sup>TM</sup> wurden von Sun Microsystems Inc. für seine Benutzer und Lizenznehmer entwickelt. Sun erkennt die Pionierleistung von Xerox bei der Ausarbeitung und Entwicklung des Konzepts von visuellen oder grafischen Benutzeroberflächen für die Computerindustrie an. Sun ist Inhaber einer einfachen Lizenz von Xerox für die Xerox Graphical User Interface (grafische Benutzeroberfläche von Xerox). Mit dieser Lizenz werden auch die Sun-Lizenznehmer abgedeckt, die grafische OPEN LOOK-Benutzeroberflächen implementieren und sich ansonsten an die schriftlichen Sun-Lizenzvereinbarungen halten.

Produkte, die in dieser Veröffentlichung beschrieben sind, und die in diesem Handbuch enthaltenen Informationen unterliegen den Gesetzen der US-Exportkontrolle und können den Export- oder Importgesetzen anderer Länder unterliegen. Die Verwendung im Zusammenhang mit Nuklear-, Raketen-, chemischen und biologischen Waffen, im nuklear-maritimen Bereich oder durch in diesem Bereich tätige Endbenutzer, direkt oder indirekt, ist strengstens untersagt. Der Export oder Rückexport in Länder, die einem US-Embargo unterliegen, oder an Personen und Körperschaften, die auf der US-Exportausschlussliste stehen, einschließlich (jedoch nicht beschränkt auf) der Liste nicht zulässiger Personen und speziell ausgewiesener Staatsangehöriger, ist strengstens untersagt.

DIE DOKUMENTATION WIRD "AS IS" BEREITGESTELLT, UND JEGLICHE AUSDRÜCKLICHE ODER IMPLIZITE BEDINGUNGEN, DARSTELLUNGEN UND HAFTUNG, EINSCHLIESSLICH JEGLICHER STILLSCHWEIGENDER HAFTUNG FÜR MARKTFÄHIGKEIT, EIGNUNG FÜR EINEN BESTIMMTEN ZWECK ODER NICHTÜBERTRETUNG WERDEN IM GESETZLICH ZULÄSSIGEN RAHMEN AUSDRÜCKLICH AUSGESCHLOSSEN.

# $\begin{bmatrix} 1 \\ 1 \\ 1 \end{bmatrix}$ **KAPITEL 1**

# Überblick

Sun GlassFishTM Communications Server Diameter Adapter 1.0 integriert den Diameter-Stapel in Communications Server. Diameter Adapter steht Sun-Kunden unter [SunSolve](http://sunsolve.sun.com) zur Verfügung.

Sun GlassFish Communications Server fügt Funktionen der Servlet-Technologie des SIP (Session Initiation Protocol) zum Sun GlassFish Enterprise Server hinzu.

Sun GlassFish Communications Server steht kostenlos zur Entwicklung, Bereitstellung und Redistribution zur Verfügung. Wenn Sie als Kunde am Weitervertrieb interessiert, wenden Sie sich an den [Sun OEM-](http://www.sun.com/software/products/appsrvr/appsrvr_oem.html)Vertrieb, um eine Weitervertriebslizenz zu erhalten.

- "Informationen über diese Versionshinweise" auf Seite 3
- ["Eingabehilfen" auf Seite 4](#page-3-0)
- ["Dokumentation zum Thema" auf Seite 4](#page-3-0)
- ["Problemmeldungen und Feedback" auf Seite 5](#page-4-0)
- ["Ihre Meinung ist gefragt" auf Seite 6](#page-5-0)
- ["Weitere Quellen von Sun" auf Seite 6](#page-5-0)

### **Informationen über diese Versionshinweise**

Diese Versionshinweise enthalten wichtige Informationen, die zum Zeitpunkt der Veröffentlichung von Diameter Adapter for Sun GlassFish Communications Server 2.0 zur Verfügung standen. Hier werden Verbesserungen, bekannte Probleme und andere aktuelle Aspekte erläutert.

Die neueste Ausgabe dieser Versionshinweise wird auf der Webseite mit der Communications Server-Dokumentation bereitgestellt (<http://docs.sun.com/coll/1343.10>). Besuchen Sie diese Website vor der Installation und Konfiguration Ihrer Software und später regelmäßig, um stets die neuesten Versionshinweise und Produktdokumentationen verfügbar zu haben.

Diese Dokumentation nimmt Bezug auf URLs zu Produkten von Drittanbietern und bietet weitere relevante Informationen.

<span id="page-3-0"></span>**Hinweis –** Sun ist nicht für die Verfügbarkeit der in diesem Dokument erwähnten Websites anderer Hersteller verantwortlich. Sun haftet nicht für den Inhalt oder Werbung auf diesen Websites oder für die auf diesen Websites angebotenen Produkte und Materialien. Sun übernimmt keine Verantwortung oder Haftung für tatsächliche oder angebliche Schäden oder Verluste, die im Zusammenhang mit den auf diesen Websites angebotenen Informationen, Waren oder Dienstleistungen entstanden sind.

### **Änderungsprotokoll der Versionshinweise**

In diesem Abschnitt werden die Änderungen aufgeführt, die nach der ersten Version des Produkts Sun GlassFish Communications Server in den Versionshinweisen vorgenommen wurden.

**TABELLE 1–1** Änderungsprotokoll der Versionshinweise

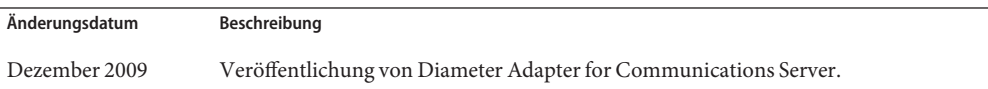

### **Eingabehilfen**

Um Eingabehilfen zu erhalten, die nach der Veröffentlichung dieses Dokuments auf den Markt gekommen sind, lesen Sie Abschnitt 508 der Produktbewertungen, die Sie bei Sun anfordern können, um zu ermitteln, welche Versionen am besten geeignet sind. Aktualisierte Versionen von Anwendungen befinden sich unter: [http://sun.com/software/javaenterprisesystem/](http://sun.com/software/javaenterprisesystem/get.html) [get.html](http://sun.com/software/javaenterprisesystem/get.html)

Informationen für das Engagement von Sun zur Optimierung der Zugänglichkeit finden Sie unter <http://sun.com/access>.

### **Dokumentation zum Thema**

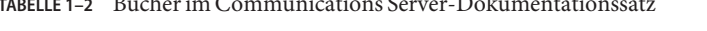

**TABELLE 1–2** Bücher im Communications Server-Dokumentationssatz

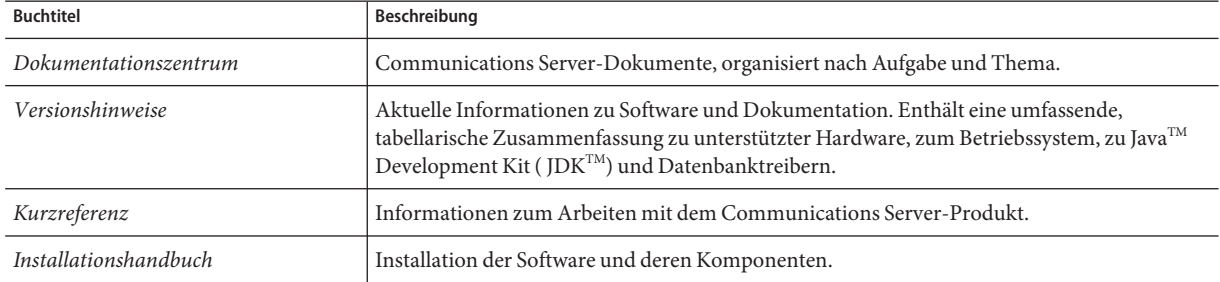

| <b>Buchtitel</b>                               | Beschreibung                                                                                                    |  |  |  |  |
|------------------------------------------------|----------------------------------------------------------------------------------------------------|--|--|--|--|
| <b>Application Deployment Guide</b>            | Bereitstellen von Anwendungen und Anwendungskomponenten für Communications<br>Server. Umfasst Informationen zu den Bereitstellungsbeschreibungen.                                                                                                    |  |  |  |  |
| Entwicklerhandbuch                             | Erstellen und Bereitstellen von Anwendungen der Java Platform, Enterprise Edition (Java<br>EE-Plattform), die in Communications Server ausgeführt werden sollen und dem offenen<br>Java-Standardmodell für Java EE-Komponenten und APIs entsprechen. Enthält<br>Informationen zu Entwicklerwerkzeugen, Sicherheit, Debugging und Erstellung eines<br>Lebenszyklusmoduls. |  |  |  |  |
| Java EE 5-Lernprogramm                         | Verwenden der Java EE 5-Plattformtechnologien und APIs zum Entwickeln von Java<br>EE-Anwendungen.                                                                                                    |  |  |  |  |
| Java WSIT-Lernprogramm                         | Entwickeln von Webanwendungen unter Verwendung von WSIT (Web Service<br>Interoperability Technologies). Beschreibt, wie, wann und zu welchen Zwecken die<br>WSIT-Technologien sowie die Funktionen und Optionen verwendet werden sollen, die von<br>den verschiedenen Technologien unterstützt werden.                                                                   |  |  |  |  |
| Administrationshandbuch                        | Systemverwaltung für Communications Server, einschließlich Konfiguration, Überwachung,<br>Sicherheit, Ressourcenverwaltung und Verwaltung von Webdiensten.                                                                                                    |  |  |  |  |
| Hochverfügbarkeits-<br>Administrationshandbuch | Einrichten von Clustern, Arbeiten mit Knotenagenten und Verwenden von<br>Lastenausgleichen.                                                                                                    |  |  |  |  |
| Administrationsreferenz                        | Bearbeiten der Communications Server-Konfigurationsdatei domain.xml.                                                                                                    |  |  |  |  |
| Leistungsoptimierungshandbuch                  | Optimieren von Communications Server zur Verbesserung der Leistung.                                                                                                    |  |  |  |  |
| Referenzhandbuch                               | In Communications Server verfügbare Dienstprogrammbefehle; im Manpage-Stil<br>geschrieben. Enthält die Befehlszeilenschnittstelle asadmin.                                                                                                    |  |  |  |  |

<span id="page-4-0"></span>**TABELLE 1–2** Bücher im Communications Server-Dokumentationssatz *(Fortsetzung)*

### **Problemmeldungen und Feedback**

Wenn Sie Probleme mit Sun GlassFish Communications Server haben, wenden Sie sich auf einem der folgenden Wege an Sun:

- SailFin-Mailinglisten ([https://sailfin.dev.java.net/servlets/](https://sailfin.dev.java.net/servlets/ProjectMailingListList) [ProjectMailingListList](https://sailfin.dev.java.net/servlets/ProjectMailingListList)) - Eine Reihe von Mailinglisten der SailFin-Community zu verschiedenen Interessensgebieten.
- [Bug-Datenbank auf Java Developer Connection \(](http://developer.java.sun.com/servlet/SessionServlet?url=/developer/bugParade/index.jshtml)http://developer.java.sun.com/ [servlet/SessionServlet?url=/developer/bugParade/index.jshtml](http://developer.java.sun.com/servlet/SessionServlet?url=/developer/bugParade/index.jshtml)) - Zum Anzeigen oder Übermitteln von Bugs verwenden Sie die Java Developer Connection Bug Parade.
- SailFin-Problem-Tracker (<https://sailfin.dev.java.net/servlets/ProjectIssues>)
- Java Technology Forums (<http://forum.java.sun.com/>) Ein interaktives Messageboard für den Informationsaustausch und für Fragen zu Java-Technologien und Programmiertechniken.
- <span id="page-5-0"></span>■ Sun Software-Supportdienste (<http://www.sun.com/service/sunone/software>) - Links zu Knowledge Base, Online Support Center und Product Tracker und zu Wartungsprogrammen und Support-Telefonnummern.
- Die auf Ihrem Wartungsvertrag angegebene Telefonnummer.

Damit wir Sie bestmöglich bei der Problembeseitigung unterstützen können, sollten Sie folgende Informationen zur Hand haben, wenn Sie unser Support-Team kontaktieren:

- Problembeschreibung einschließlich der Situation, in der das Problem auftritt, und dessen Auswirkungen auf den durchzuführenden Vorgang
- Gerätetyp, Version des Betriebssystems und Produktversion, einschließlich aller Patches und anderer Software, die sich auf das Problem auswirken
- Die einzelnen Schritte, die Sie durchgeführt haben, um das Problem zu reproduzieren
- Alle Fehlerprotokolle und Core-Dumps

### **Ihre Meinung ist gefragt**

Sun bemüht sich um eine stetige Verbesserung der Dokumentationen und ist deshalb an Ihrer Meinung und Ihren Anregungen interessiert.

Wenn Sie Anmerkungen übermitteln möchten, wechseln Sie zu <http://docs.sun.com> und klicken auf Feedback. Geben Sie auf dem Onlineformular den Namen und die Bestellnummer der Dokumentation an. Die Teilenummer ist eine sieben- bis neunstellige Zahl, die auf der Titelseite der Buches oder oben auf der Dokumentation angegeben ist. Der Titel dieses Buches lautet beispielsweise *Sun GlassFish Communications Server Versionshinweise zu Diameter Adapter 1.0*, die Teilenummer 821-1276.

### **Weitere Quellen von Sun**

Nützliche Informationen über Sun finden Sie unter den folgenden Adressen:

- [Communications Server-Produktinformationen \(](http://wwws.sun.com/software/products/appsrvr/home_appsrvr.html)http://wwws.sun.com/software/ [products/appsrvr/home\\_appsrvr.html](http://wwws.sun.com/software/products/appsrvr/home_appsrvr.html))
- Professional Services (<http://www.sun.com/service/sunps/sunone>)
- [Software-Produkte und -Service \(](http://www.sun.com/software)http://www.sun.com/software)
- Software-Supportdienste (<http://www.sun.com/service/sunone/software>)
- Support und Knowledge Base (<http://www.sun.com/service/support/software>)
- [Sun-Support- und Schulungsdienste \(](http://training.sun.com)http://training.sun.com)
- Consulting und Professional Services (<http://www.sun.com/service/sunps/sunone>)
- [Informationen für Entwickler \(](http://developers.sun.com)http://developers.sun.com)
- Sun Developer Support-Dienste (<http://www.sun.com/developers/support>)
- Softwareschulung (<http://www.sun.com/software/training>)
- Sun Software-Datenblätter (<http://wwws.sun.com/software>)
- [Sun Microsystems-Produktdokumentation \(](http://docs.sun.com/)http://docs.sun.com/)

### **KAPITEL 2** 2

# Diameter Adapter for Sun GlassFish Communications Server 2.0

Diameter Adapter integriert den Diameter-Stapel in Sun GlassFish Communications Server. Communications Server &; ist ein mit der Java EE 5-Plattform kompatibler Server für die Entwicklung und Bereitstellung von Web-, SIP- und konvergierten Anwendungen und auf Java-Technologie basierenden Webservices in großen Produktionsumgebungen.

Dieses Kapitel hat folgenden Inhalt:

- "Funktionen von Diameter Adapter for Sun GlassFish Communications Server" auf Seite 7
- ["Hardware- und Softwareanforderungen" auf Seite 8](#page-7-0)

### **Funktionen von Diameter Adapter for Sun GlassFish Communications Server**

Diameter Adapter umfasst folgende Funktionen:

- **Unterstützung für Diameter-Protokoll**: Diameter ist ein Netzwerkprotokoll für Authentifizierung, Autorisierung und Abrechnung (AAA). Verwendungsbeispiel: Die meisten Internet Service Providers (ISPs) verwenden dieses Protokoll für AAA, bevor sie eine Verbindung mit ihrem Netzwerk zulassen. Sun GlassFish Communications Server bietet Unterstützung für das Diameter-Protokoll über die Verwendung dieses Zusatzes.
- **Implementierung von RFC- und 3GPP-Spezifikationen** : Diameter Adapter for Communications Server implementiert die folgenden RFC- und 3GPP-Spezifikationen:
	- RFC 3588
	- RFC 4006
	- 3GPP TS 29.329, 29.328, 32.260, und 32.299
- **Add-on-Installationsprogramm**: Diameter Adapter verfügt über ein Installationsprogramm, mit dem Sie das Diameter-Modul in Ihrer vorhandenen Communications Server-Installation installieren können.
- <span id="page-7-0"></span>■ **Unterstützung von Annotationen**: Folgende Annotationen sind für eine schnellere Entwicklung von Attribut-Wert-Paaren (AVP, Attribute Value Pairs) definiert: com.sun.diameter.annotation.AVPFactory und com.sun.diameter.annotation.AVPInfo .
- **Unterstützung für standardmäßige Diameter-Schnittstellen**: Communications Server unterstützt die folgenden Diameter-Schnittstellen:
	- Rf-Schnittstelle: Wird verwendet für Funktionen der Offline-Rechnungsstellung.
	- Ro-Schnittstelle: Wird für Funktionen der Online-Rechnungsstellung verwendet.
	- Sh-Schnittstelle: Wird für das Herunterladen und Aktualisieren transparenter und nicht transparenter Benutzerdaten zum Anfordern und Senden von Benachrichtigungen bei Änderungen an Benutzerdaten verwendet.
- **Einfache Administration**: Communications Server ermöglicht eine einfache Administration von Diameter Adapter über die Befehlszeilenschnittstelle und die grafische Benutzeroberfläche.
- **Open Source- und SailFin-Community**: Die SailFin ([http://](http://sailfin.dev.java.net) [sailfin.dev.java.net](http://sailfin.dev.java.net))-Community hat das Ziel, einen kostenlosen, kommerziellen Open Source-Kommunikationsserver zu entwickeln, der die neuesten Funktionen der Java EE 5-Plattform sowie verwandte Enterprise-Technologien implementiert.

### **Hardware- und Softwareanforderungen**

In diesem Abschnitt sind die Anforderungen aufgelistet, die vor der Installation des Sun GlassFish Communications Server-Produkts erfüllt sein müssen.

- "Unterstützte Plattformen" auf Seite 8
- ["Wichtige Informationen zu Patches" auf Seite 10](#page-9-0)
- ["JDK-Version" auf Seite 10](#page-9-0)

### **Unterstützte Plattformen**

In der folgenden Tabelle werden die Betriebssysteme aufgeführt, mit denen Sun GlassFish Communications Server kompatibel ist.

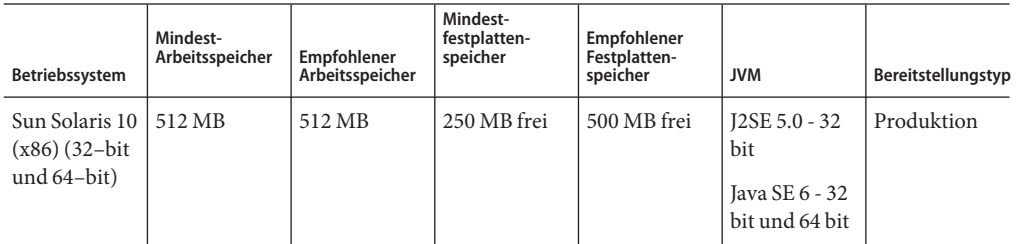

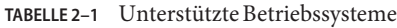

| Betriebssystem                                                                                                    | Mindest-<br>Arbeitsspeicher | Empfohlener<br>Arbeitsspeicher | Mindest-<br>festplatten-<br>speicher | <b>Empfohlener</b><br>Festplatten-<br>speicher | <b>JVM</b>                                                 | Bereitstellungstyp |
|----------------------------------------------------------------------------------------------------|-----------------------------|--------------------------------|--------------------------------------|------------------------------------------------|------------------------------------------------------------|--------------------|
| Sun Solaris 10<br>$(SPARC)(32-bit)$<br>und 64-bit)                                                                        | 512 MB                      | 512 MB                         | 250 MB frei                          | 500 MB frei                                    | $J2SE 5.0 - 32$<br>bit<br>Java SE 6 - 32<br>bit und 64 bit | Produktion         |
| Red Hat<br>Enterprise<br>Linux 3.0<br>Update $1, 4.0$<br>und $5.x$<br>$(32-bit und)$<br>$64$ -bit)                        | 512 MB                      | $1$ GB                         | 250 MB frei                          | 500 MB frei                                    | $J2SE 5.0 - 32$<br>bit<br>Java SE 6 - 32<br>bit und 64 bit | Produktion         |
| SUSE Linux<br>Enterprise<br>Server 10<br>(32-bit und<br>$64$ -bit)<br>(SP1 und SP2<br>werden<br>ebenfalls<br>unterstützt) | 512 MB                      | $1$ GB                         | 250 MB frei                          | 500 MB frei                                    | J2SE 5.0 - 32<br>bit<br>Java SE 6 - 32<br>bit und 64 bit   | Produktion         |
| Windows XP<br>Windows<br>Vista<br>Windows<br>2008                                                                         | $1$ GB                      | $2$ GB                         | 500 MB frei                          | 1 GB frei                                      | J2SE 5.0 - 32<br>bit<br>Java SE 6 - 32<br>bit und 64 bit   | Entwicklung        |
| Windows 7                                                                                                    | $1$ GB                      | 2 GB                           | 500 MB frei                          | 1 GB frei                                      | J2SE 5.0 - 32<br>bit<br>Java SE 6 - 32<br>bit und 64 bit   | Entwicklung        |
| Macintosh<br>OS 10.4, 10.5                                                                                                | 512 MB                      | $1$ GB                         | 250 MB frei                          | 500 MB frei                                    | $J2SE 5.0 - 32$<br>bit<br>Java SE 6 - 32<br>bit            | Entwicklung        |

**TABELLE 2–1** Unterstützte Betriebssysteme *(Fortsetzung)*

| Betriebssystem         | Mindest-<br>Arbeitsspeicher | Empfohlener<br>Arbeitsspeicher | Mindest-<br>festplatten-<br>speicher | Empfohlener<br>Festplatten-<br>speicher | <b>JVM</b>                                                 | Bereitstellungstyp |
|------------------------|-----------------------------|--------------------------------|--------------------------------------|-----------------------------------------|------------------------------------------------------------|--------------------|
| OpenSolaris<br>2009.06 | 512 MB                      | 1 GB                           | 250 MB frei                          | 500 MB frei                             | $J2SE 5.0 - 32$<br>bit<br>Java SE 6 - 32<br>bit und 64 bit | Entwicklung        |

<span id="page-9-0"></span>**TABELLE 2–1** Unterstützte Betriebssysteme *(Fortsetzung)*

Unter UNIXTM können Sie die Version Ihres Betriebssystems überprüfen, indem Sie den Befehl uname ausführen. Um den Festplattenspeicherplatz anzuzeigen, führen Sie den Befehl df aus.

**Hinweis –** Es wird empfohlen, anstelle von FAT oder FAT32 das Dateisystem NTFS zu verwenden, wenn Sie Communications Server auf einer Windows-Plattform ausführen.

### **Wichtige Informationen zu Patches**

### **Patch-Anforderungen für Solaris**

Für Benutzer der Betriebssysteme Solaris 10 (x86 SPARC) wird empfohlen, das ?von Sun empfohlene Patch-Cluster" zu installieren. Dieses Patch-Cluster ist erhältlich unter ?Recommended and Security Patches" auf der Website SunSolve ([http://sunsolve.sun.com/](http://sunsolve.sun.com/pub-cgi/show.pl?target=patchpage) [pub-cgi/show.pl?target=patchpage](http://sunsolve.sun.com/pub-cgi/show.pl?target=patchpage)).

### **JDK-Version**

Die niedrigste (und zertifizierte) Version von JDK, die für Communications Server &; erforderlich ist, lautet **1.6.0\_7**.

### **So wechseln Sie zur unterstützten Java SE-Version**

Sie können durch Bearbeiten der Datei asenv zur unterstützten Java SE-Version wechseln, wie hier beschrieben.

**Wenn dies noch nicht erfolgt ist, installieren Sie die neue Java SE-Version auf Ihrem System. 1**

Java SE SDK kann von der Seite <http://java.sun.com/javase>

- **Stoppen Sie die Communications Server-Domänen. 2**
- **Bearbeiten Sie die Datei** *as-install*/config/asenv.conf **(**asenv.bat **unterWindows), indem Sie 3 den Wert für** AS\_JAVA **ändern, um auf das neue Java-Home-Verzeichnis zu verweisen:**
- **Ändern Sie in der Datei** *as-install*/samples/common.properties **die Zeile, die mit 4** com.sun.aas.javaRoot beginnt,**. sodass sie auf das neue Java-Basisverzeichnis verweist.**

#### **Starten Sie Communications Server neu. 5**

### **Browser**

### **TABELLE 2–2** UnterstützteWebbrowser

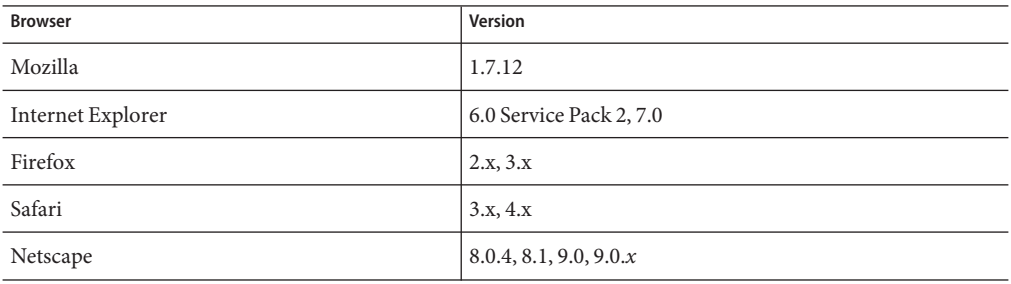

### **KAPITEL 3**

## Bekannte Probleme und Einschränkungen von Diameter Adapter

In diesem Kapitel werden bekannte Probleme und die zugehörigen Abhilfemaßnahmen für die Diameter Adapter-Software erläutert. Wenn für ein Problem keine spezielle Plattform angegeben ist, betrifft es alle Plattformen.

### **Transport falsch angezeigt als TCP nach Erstellung eines Peer (6907288)**

### **Beschreibung**

Wenn Sie ein Peer mit einem als TLS angegebenen Transport erstellen, zeigt die Administrationskonsole fälschlicherweise den Transporttyp als TCP an. Obwohl der Transport korrekt als TLS ausgewiesen ist, ruft die Administrationskonsole nicht den korrekten Wert ab.

### **Lösung**

Verwenden Sie zum Anzeigen des korrekten Werts des Transportattributs die Befehlszeilenschnittstelle.

### **Bei Erstellen des Diameter-Service wird eine Meldung über einen erforderlichen Domänenneustart angezeigt (6902001)**

### **Beschreibung**

Nach Erstellung des Diameter-Service über die Befehlszeilenschnittstelle zeigt die Administrationskonsole für die Domäne eine Meldung des Typs ?Neustart erforderlich" an.

### **Lösung**

Diameter-Service kann nicht dynamisch neukonfiguriert werden. Starten Sie die Domäne oder den Cluster nach Erstellung des Diameter-Service neu.

### **Erstellen von zwei Peers mit denselbenWerten für den Peer-Host und den Peer-Port ist zulässig (6901940)**

### **Beschreibung**

Mit dem Befehl asadmin create-peer können Sie zwei Peers mit denselben Werten für Peer-Host und Peer-Port erstellen.

### **Lösung**

Geben Sie beim Erstellen eines Peer den Peer-Port mithilfe der Option --peerport an, um beim Konfigurieren mehrerer Peers unter demselben Knoten Port-Konflikte zu vermeiden.

Mehrere Peers mit demselben Hostnamen und derselben Port-Nummer können nicht konfiguriert werden. Zum Konfigurieren eines einzelnen Servers zur Unterstützung mehrerer Anwendungen gehen Sie wie folgt vor: Konfigurieren Sie einen einzelnen Peer und erstellen Sie Anwendungen mit einer Liste der IDs der unterstützten Anwendungen.

### **Linker Bereich in Administrationskonsole zeigt HTTP 500-Statusfehler (6905525)**

### **Beschreibung**

Wenn Sie sich nach Erstellen einer Diameter-Anwendung mit dem Befehl asadmin create-diameter-application bei der Administrationskonsole anmelden, zeigt der linke Bereich der Administrationskonsole manchmal einen HTTP 500-Statusfehler an. Dieses Problem tritt auf, wenn zur Option --applicationsid des Befehls create-diameter-application eine Ganzzahl-ID bereitgestellt wird. Auch wenn der Befehl erfolgreich ausgeführt wird, gibt die Administrationskonsole einen Fehler aus.

### **Lösung**

Verwenden Sie die Administrationskonsole zum Erstellen einer Diameter-Anwendung mit einer ganzzahligen Anwendungs-ID.